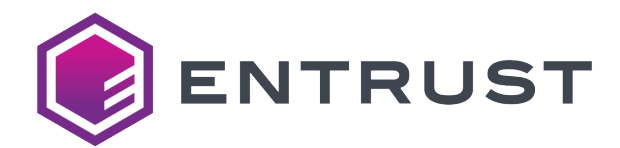

# Release Notes

# Datacard® XPS Card Printer Driver Version 8.0 for Microsoft Windows

This document provides a summary of updates to the XPS Card Printer Driver.

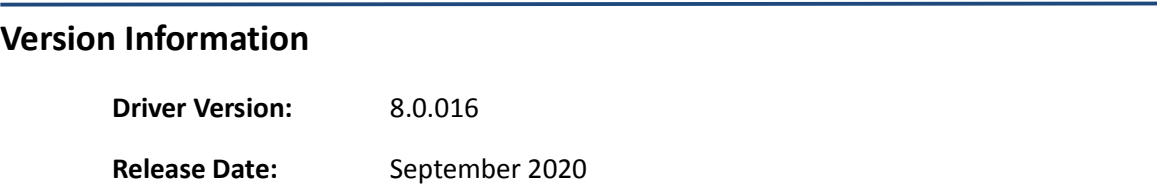

## **Supported Printers**

- Datacard® SD Series: SD160™, SD260™, SD260L™, SD360™, SD460™ Card Printers
- Datacard® CD Series: CD800™, CD800 with CLM laminator, CD820™ Card Printers
- Datacard® CE840™ Instant Issuance System
- Entrust Datacard™ CR805™ Retransfer Card Printer
- Entrust Datacard™ CL900™ Desktop Laser Personalization System
- Entrust™ DS1, DS2, DS3 Direct to Card Printers

### **Supported Microsoft Windows Operating Systems**

- Windows 10 (32-bit and 64-bit), supported versions
- Windows 8.1 (32-bit and 64-bit)
- Windows Server 2019
- Windows Server 2016
- Windows Server 2012 R2 (64-bit)

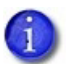

- Windows 7 SP1 and Windows Server 2008 R2 are not supported, but installation is allowed.
- Windows XP, Windows Vista, and Windows Server 2003 R2 are not supported by this version of the Card Printer Driver. Driver versions 6.x are available for these Windows versions.

#### **Supported Languages**

- **Driver user interface.** The user interface supports the following languages: English, German, French, Spanish (Latin America), Portuguese (Brazil), Russian, Japanese, Korean, Simplified Chinese, Arabic. The following languages were translated previously, but were not updated: Italian, Traditional Chinese, Czech, Polish, Romanian.
- **Driver installation.** The installation supports the following languages. English, German, French, Spanish (Latin America), Portuguese (Brazil), Russian, Japanese, Korean, Simplified Chinese, Arabic. The following languages were translated previously, but were not updated: Italian, Traditional Chinese, Polish. (Languages not listed display in English during installation.)

©2020 Entrust Datacard Corporation. All rights reserved.

#### **New Features**

- Added support for Sigma DS1, DS2, and DS3 Direct to Card printers.
- Updated the install to place a shortcut on the computer desktop that allows you to launch the Printer Dashboard for Sigma printers, or Printer Manager for retransfer card printers or SD, CD, or CE directto-card printers.
- Updated the install to display a browser window at the end of the Card Printer Driver installation. The browser allows you to launch the Printer Dashboard for Sigma printers, or Printer Manager for retransfer card printers or SD, CD, or CE direct-to-card printers.
- Added support for the Entrust Tactile Impression Module.
- Added support for K-panel masking on the back side of cards.
- Added support for new ribbon types:
	- Color print ribbons with a luster panel (YMCKL-KT and YMCKLT), which adds color-shifting iridescent printing to enhance card appearance.
	- Primerless ribbons (ribbons without a primer [P] panel, CMYK and CMYK-K), used by retransfer card printers.

#### **Card Printer Driver SDK**

Use the version 7.4 SDK with the version 8.0 Card Printer Driver.

#### **Improvements and Resolved Issues**

- Updated printer messages 110, 202, 207, and 282 to add a link that allows the user to order supplies.
- Improved performance when using print trapping.
- The Windows 10 rasterization process described in the Card Printer Driver User's Guide was changed after the Guide was completed. The RasterizationConverter.INI file has replaced the Rasterization.INI file.

When the Card Printer Driver is installed on a Windows 10 computer, the driver always uses the Windows 10 rasterizer. The RasterizationConverter.INI file uses the Windows 10 rasterizer to improve monochrome font rendering at all resolutions supported by the printer so that all characters print correctly.

The RasterizationConverter.INI file has the following format:

```
[Rasterization]
1BppDitherThreshold=220
```
where:

**1BppDitherThreshold**—Specifies how dark to print the black text. Valid values are 0–255. The higher the value, the darker the black text prints.

The RasterizationConverter.INI file does not need to be in C:\ProgramData\Datacard\XPS Card Printer to use the Windows 10 rasterizer. However, the Card Printer Driver uses a default value of 220 for the 1BppDitherThreshold setting. If you require a different value for the setting, do the following:

- a. Copy the RasterizationConverter.INI file to C:\ProgramData\Datacard\XPS Card Printer.
- b. Edit The RasterizationConverter.INI file and change the 1BppDitherThreshold value.
- c. Save the file with your changes.

#### **Known Issues and Restrictions**

- K-panel data masking does not support high-resolution (300 x 600 or 300 x 1200) printing.
- The silentinstall.cmd does not install the magnetic stripe font support files (MagstripeFonts and LegacyMagstripeFonts). If you need to install the magnetic stripe font support files, use the Installation CD, a downloaded file, or the QuickInstaller.
- Applications that use Microsoft WPF to print cannot create a printer pool using the built-in Microsoft pooling feature. Microsoft has acknowledged that this is a defect and has stated that it will be fixed. However, no timeframe has been provided. Until then, you can use Frogmore Print Distributor to create a printer pool for WPF applications.
- Error messages sometimes do not display on the PC that sent the print job. Restart the PC to resolve the issue.